Aktivierung/Import sirAdos Leistungstexte in blue:solution - smarthandwerk

## **D** S blue:solution

blue:solution software GmbH | Albert-Einstein Str. 12a | 48431 Rheine

Um die sirAdos Kalkulationsdaten in blue:solution - smarthandwerk zu aktivieren, gehen Sie im Programm auf "Datei/Support/Aktivierungsschlüssel einfügen".

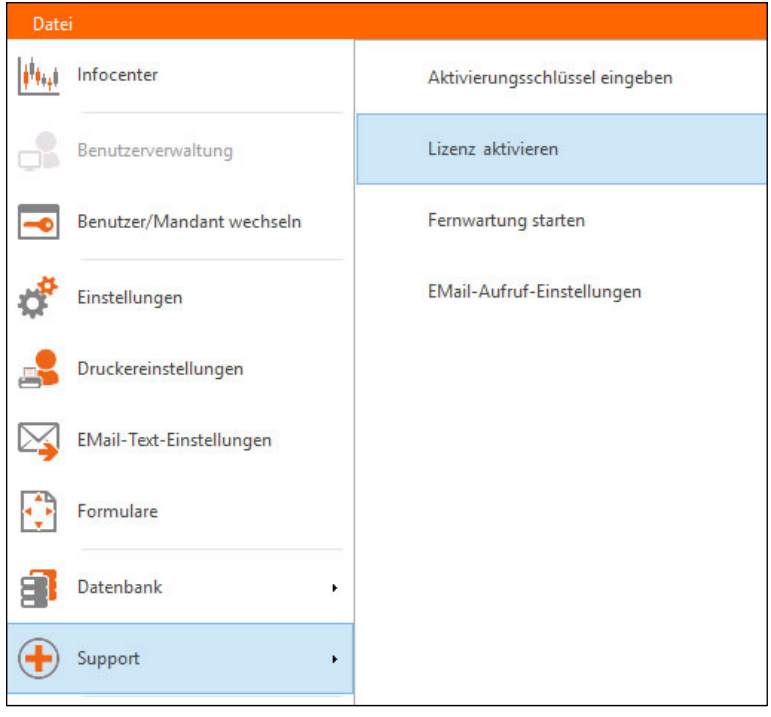

In das folgende Fenster kann der Aktivierungsschlüssel einkopiert oder aber das Key.file eingelesen werden.

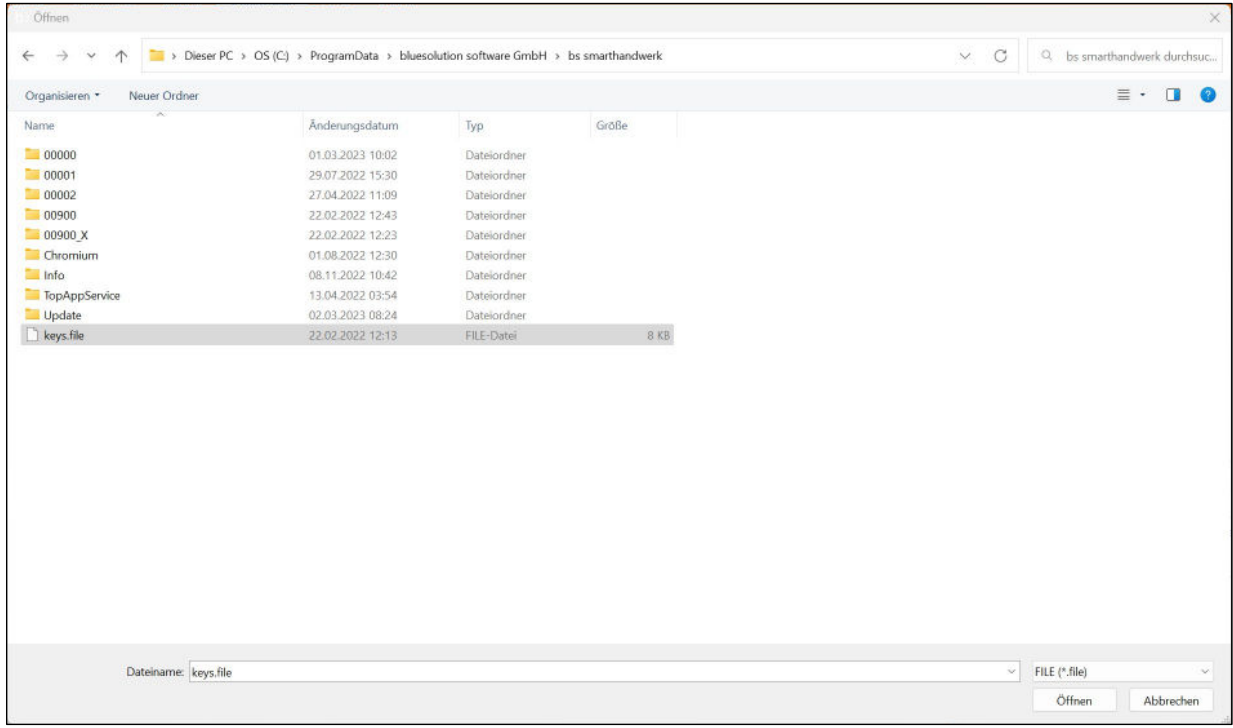

Nach der Speicherung erfolgt ein Hinweisfenster, ob die Aktivierung erfolgreich war.

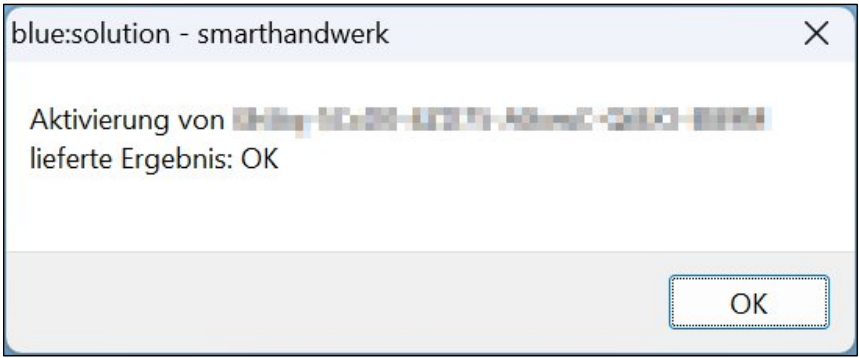

Bestätigen Sie dieses mit OK und schließen auch das andere Fenster. Führen Sie dann einen Neustart des Programms aus.

**(Achtung: Bei einer kompletten Neuregistrierung von blue:solution - smarthandwerk mit direkter Bestellung der Daten, entfällt dieser Schritt!)**

Jetzt müssen die Daten über "Schnittstellen/Datenimport Stammdaten/sirAdos in Leistungsstamm" importiert werden.

**(Achtung: Diese muss in den Grundeinstellungen von blue:solution - smarthandwerk aktiviert werden!)**

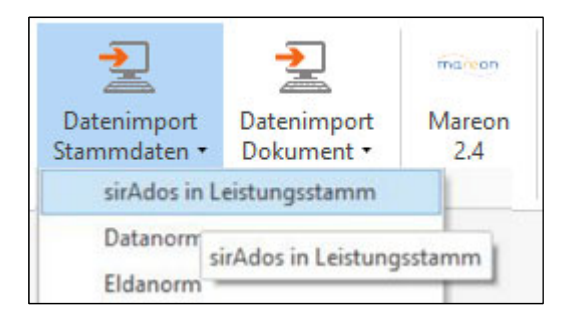

Im folgenden Fenster werden die zu importierenden Gewerke angezeigt.

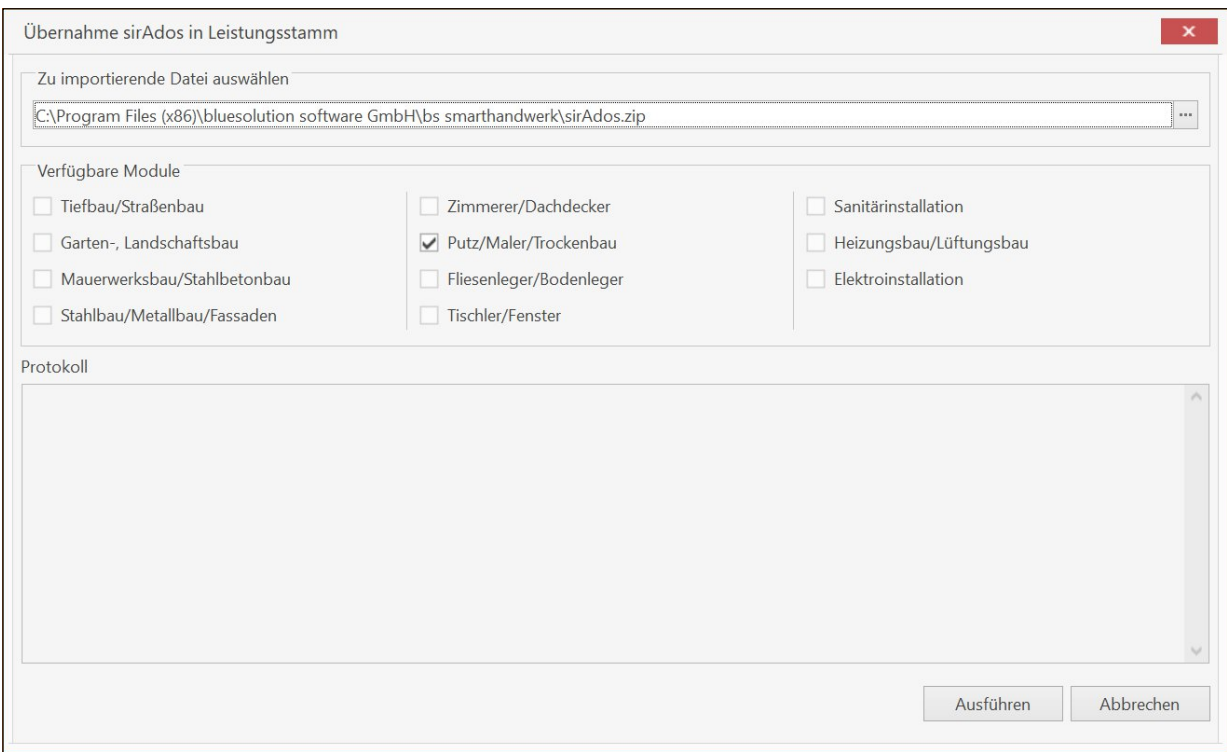

## Über "Ausführen" wird die Übernahme gestartet.

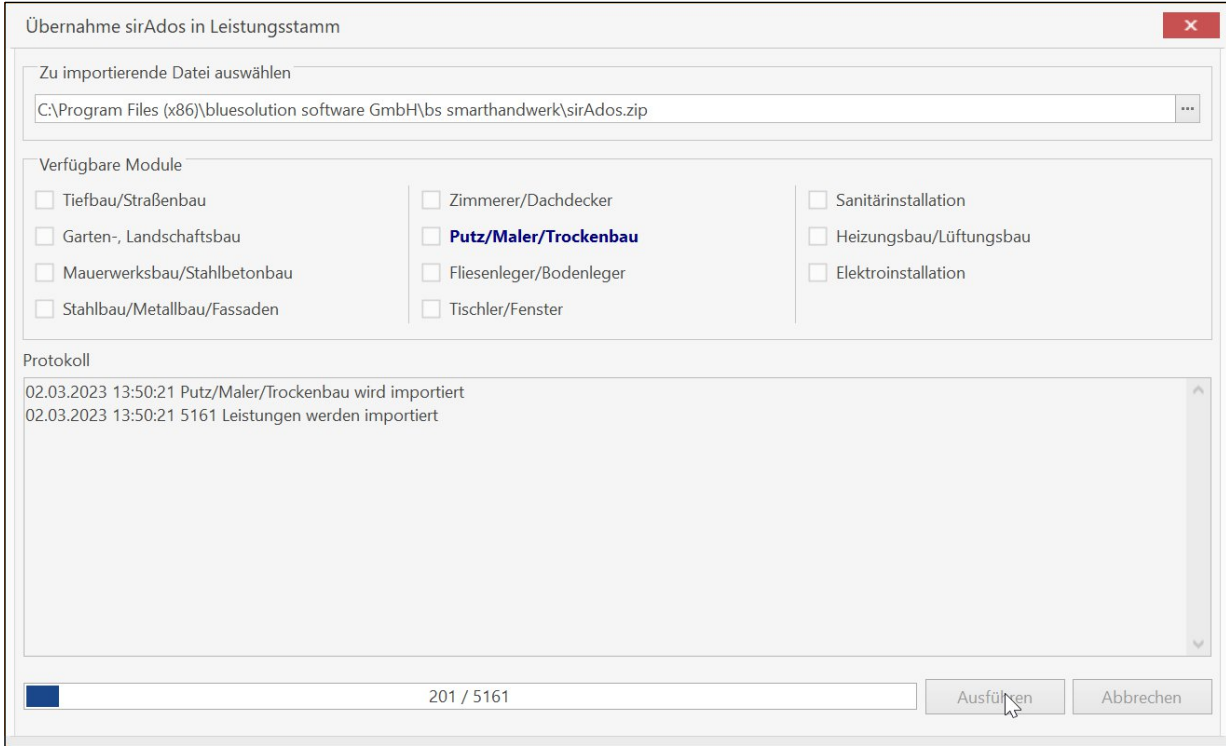

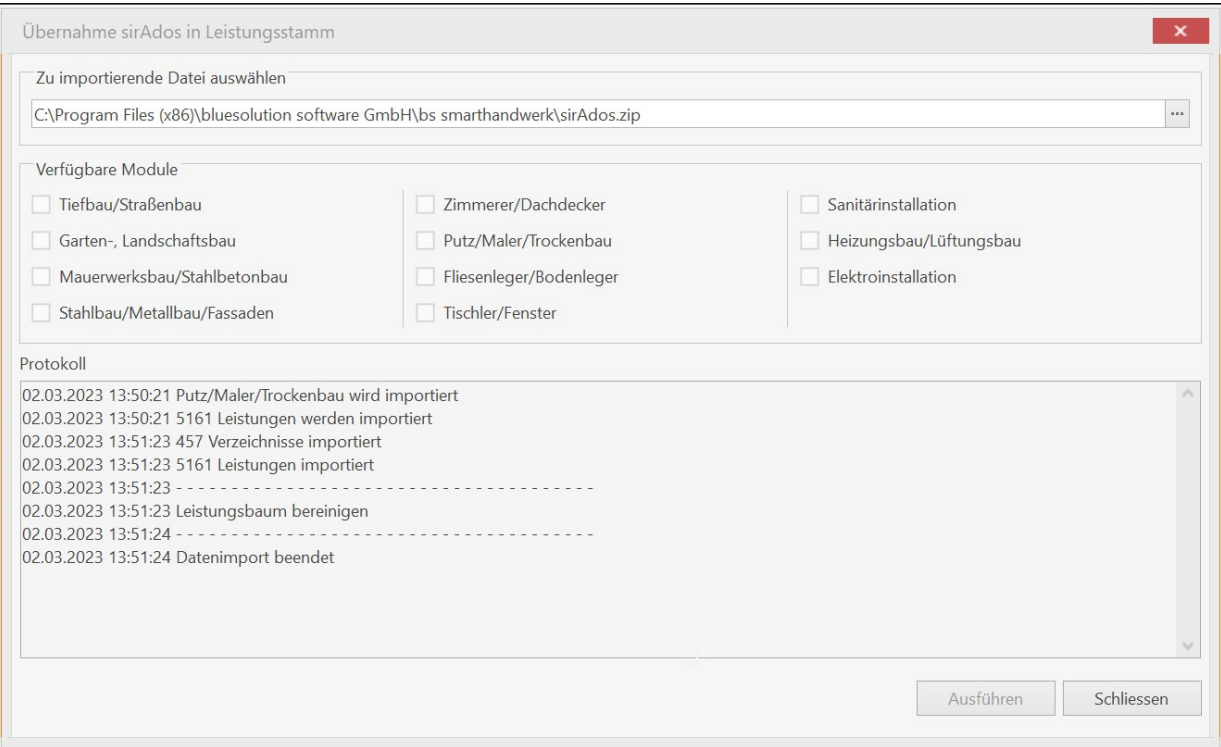

Sobald der Import beendet ist, schließen Sie das Fenster und öffnen den Leistungsstamm.

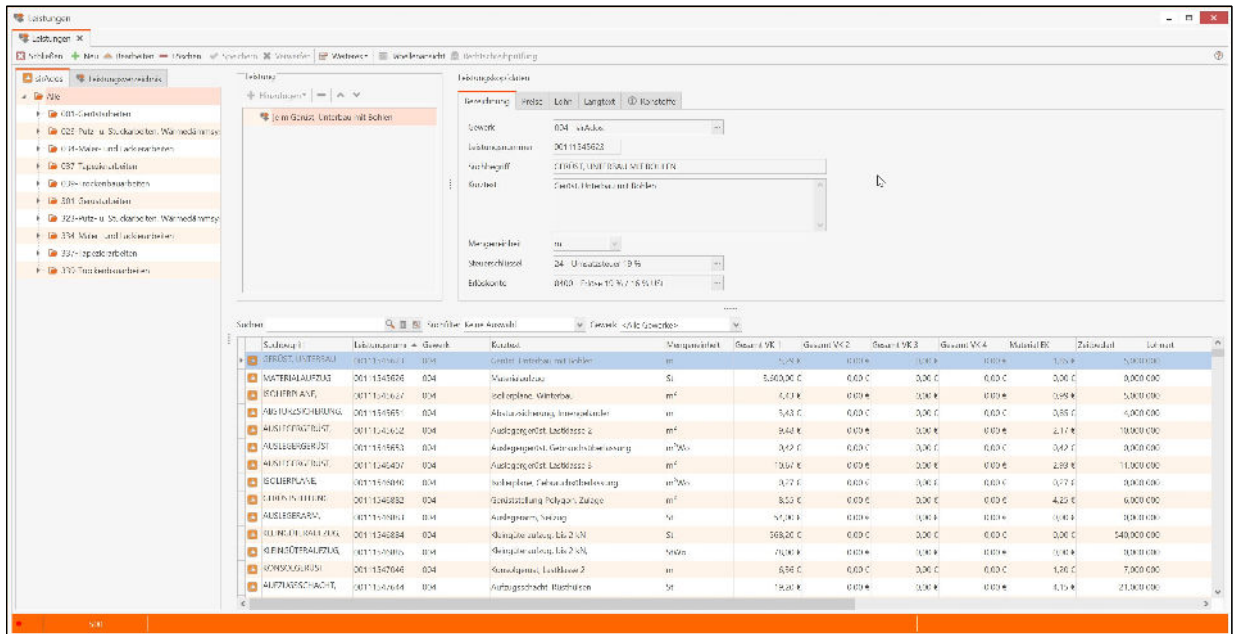

Hier stehen Ihnen jetzt die Leistungstexte zur weiteren Bearbeitung zur Verfügung.

## blue:solution

## **blue:solution software GmbH**

Albert-Einstein-Str. 12a 48431 Rheine Tel. 0 59 71 - 91 44 86-0 Fax: 0 59 71 - 91 44 86-90 www.bluesolution.de